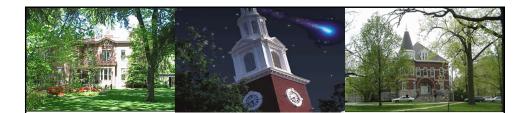

## Materials Management Navigation & Display

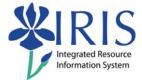

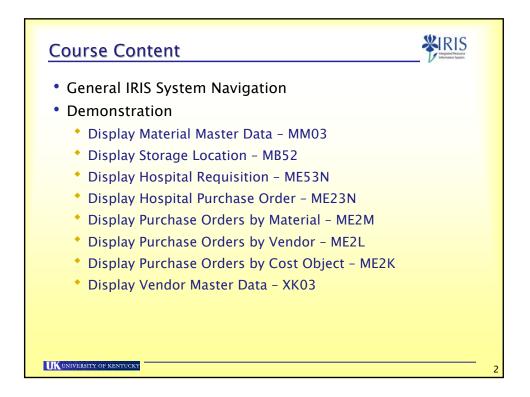

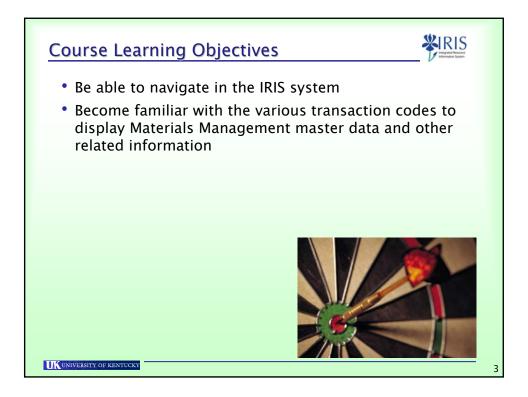

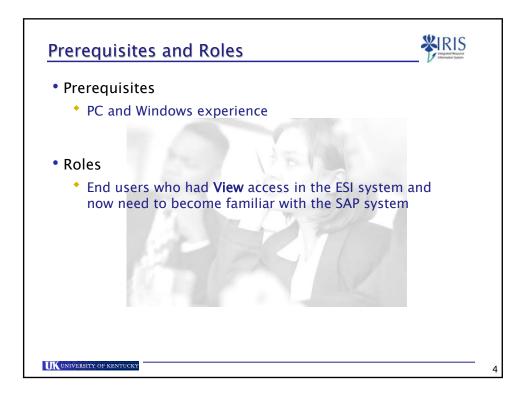

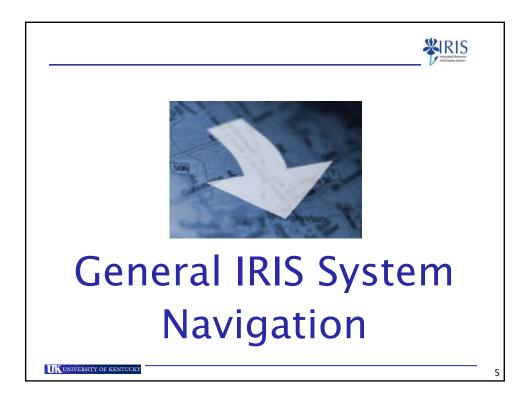

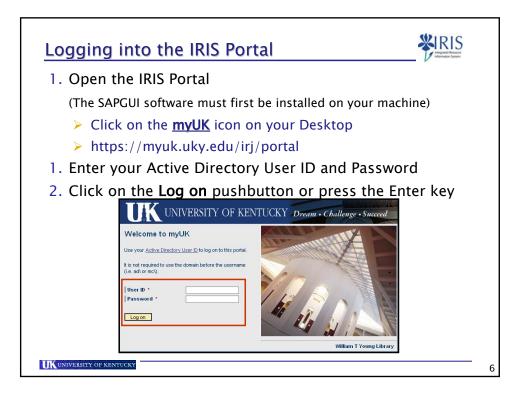

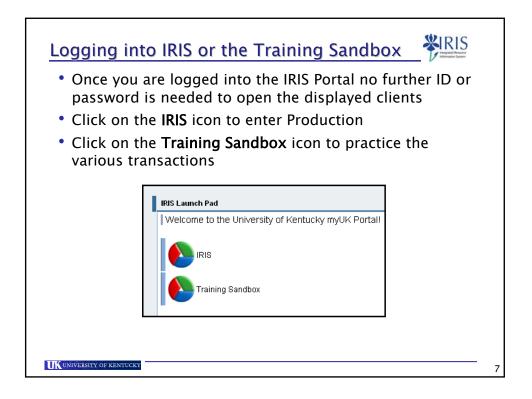

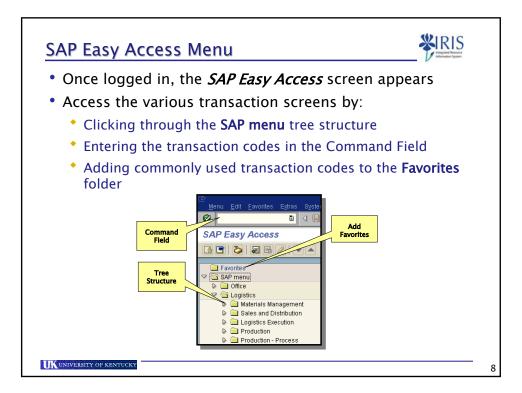

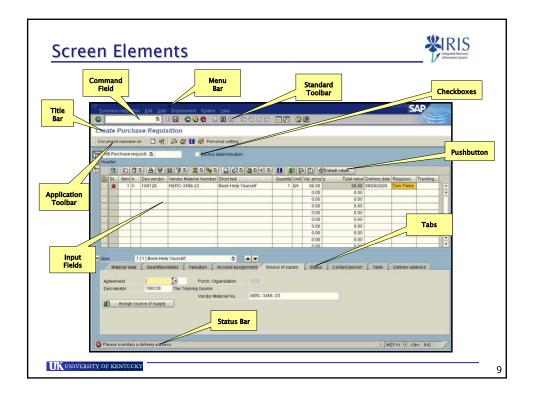

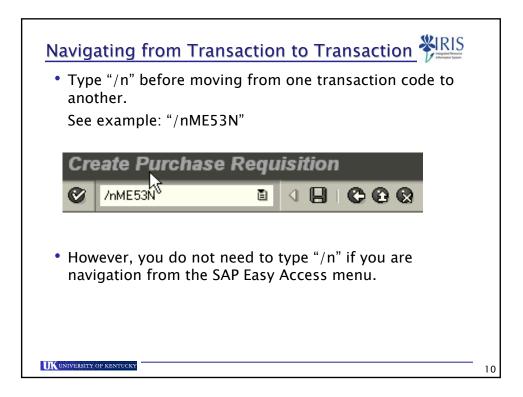

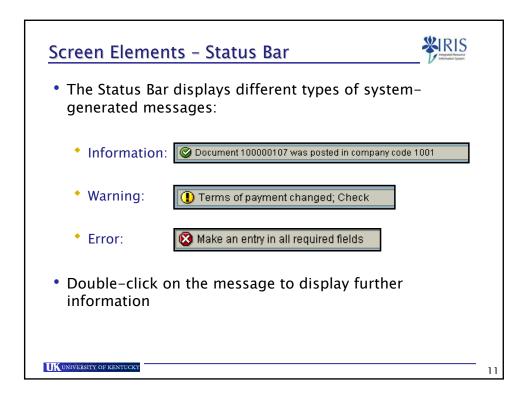

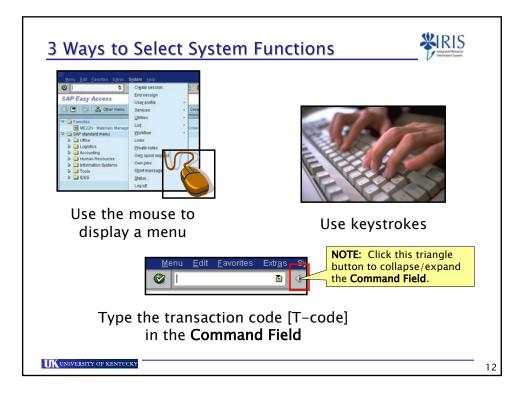

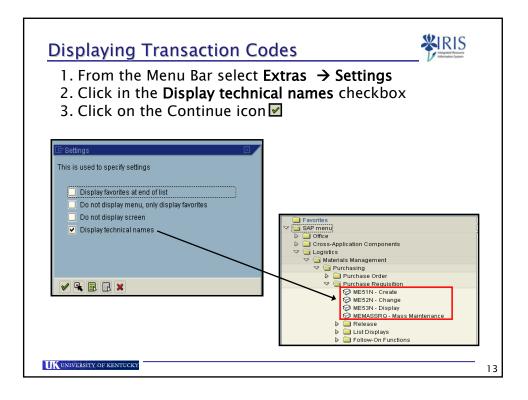

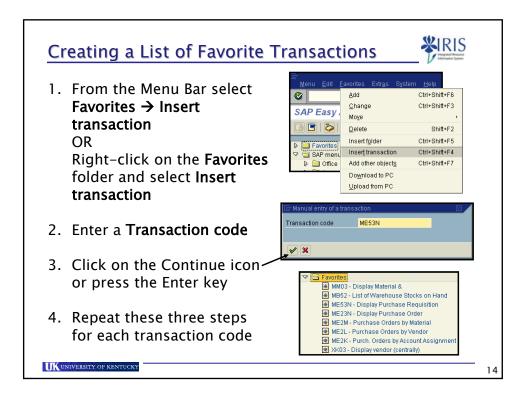

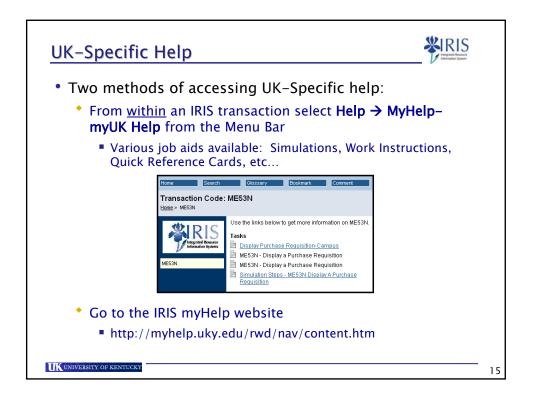

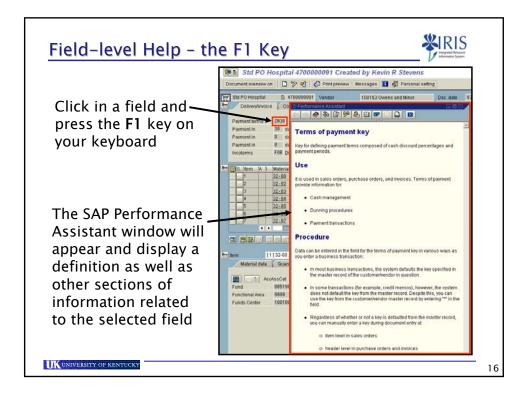

| Search with the Possible I                                                                                                    | Entries Icon                                      |
|----------------------------------------------------------------------------------------------------|---------------------------------------------------|
| <ul> <li>The Possible Entries icon appears on the right side of the<br/>field containing the cursor</li> </ul>                                                                                  |                                                   |
| <ul> <li>Clicking on this icon allows you to perform a search for<br/>the desired value for the field using various criteria</li> </ul>                                                         |                                                   |
| <ul> <li>For example, if you do not know a Vendor number, place<br/>the cursor in the Vendor field and click on the Possible<br/>Entries icon (or press the F4 key on your keyboard)</li> </ul> |                                                   |
|                                                                                                    | Vendors (General) Vendors by Country/Company Code |
| Display Vendor: Initial Screen                                                                                                    | Search term                                       |
|                                                                                                    | Postal Code                                       |
| Vendor                                                                                                    | City                                              |
| Company Code UK00 University of Kentucky<br>Purch. Organization UK00                                                                                                    | Name                                              |
|                                                                                                    | Vendor                                            |
|                                                                                                    |                                                   |
|                                                                                                    | Maximum no. of hits 500                           |
| UK UNIVERSITY OF KENTUCKY                                                                                                    | 1                                                 |

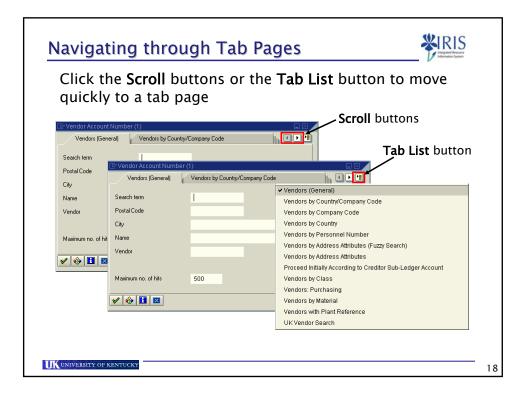

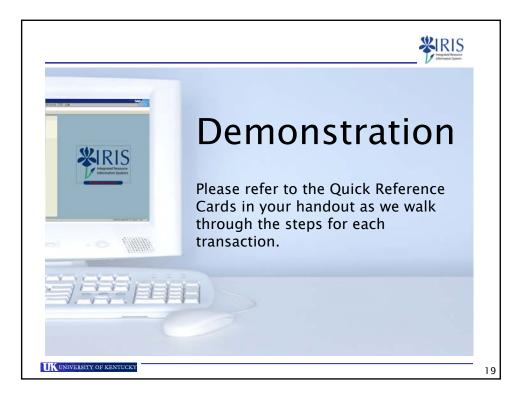

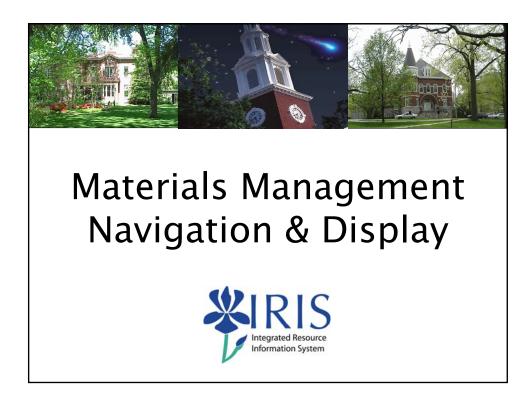